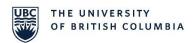

#### one45 Resource

## ONE45 MOBILE E-DOSSIER (MOBILE APP DEACTIVATED)

#### What is the Mobile E-Dossier?

Tasks accessible from your one45 eDossier are now optimized for your mobile device when accessing One45 through a mobile web browser. Everything from submitting a log entry, to sending and completing an assessment form, updating attendance, and more, is now easily completed from a mobile device.

All **Forms to Send** options and procedure logs are sized and formatted for mobile screens, to make it quick and easy to initiate and complete a form in the moment.

# How does the mobile eDossier differ from the desktop site?

- The **menu** has been hidden to optimize screen space
- The **To Dos** tables have been collapsed to optimize screen space
- On a user's **To Do** list, the first column is now "frozen" for easy scrolling with context of the table from their device
- **Form completion** has been optimized to the mobile device, most noticeably, likerts which now show on mobile devices as a single, vertical grid
- The **Duty Hours** > **Make Report** option is only available on a desktop browser this option will not appear when accessing duty hours from a mobile browser.
- On the **Evaluations** (**Learners**) page, reporting options such as **Print View** and **Bulk Print Options** are not available only from a mobile browser

## What is currently optimized to do on a mobile device?

- - Initiating Forms to Send (including EPA Forms to Send)
- Completing a form or a procedure log
- - Setting up a calendar sync
- Viewing your Personal Info
- Viewing your Courses
- Viewing your Rotations
- - Entering Duty Hours
- Viewing your Results
- Viewing the Contact List
- Viewing Handouts and Links
- Entering and reviewing Vacation and Leave
- - Viewing Evaluations (which also now includes the form name)
- Tracking Attendance

## How do I access one45 using my Mobile Device?

- **1.** Users who log into One45 (<a href="https://www.one45.med.ubc.ca/">https://www.one45.med.ubc.ca/</a>) via a web browser on their mobile device will be redirected to the **mobile eDossier**.
- 2. Users will be taken directly to their **To Dos** where they can complete critical tasks
- **3.** Users can navigate to other pages in their eDossier by clicking on **Menu**, although some items have not yet been optimized for a mobile device.
- **4.** Mentors and rotation heads have access to their mentee/rotation eDossier's.

## What happened to the Mobile Application?

As a result of the superior mobile experience using a mobile browser, One45 will officially be deactivating the One45 mobile app on **Tuesday**, **December 15**, **2020**. Until this date, the One45 mobile app will continue to function as usual for any users who already have the application downloaded.

#### Who do I contact for one45 Support?

Should you have any questions or experience any issues with using the mobile e-dossier, please contact the one45 System Support Analyst at <a href="mailto:fomeas.support@ubc.ca">fomeas.support@ubc.ca</a>.